# **PBUD 2016**

### **SOMMAIRE**

### **1 SAISIE DU SRH 2**

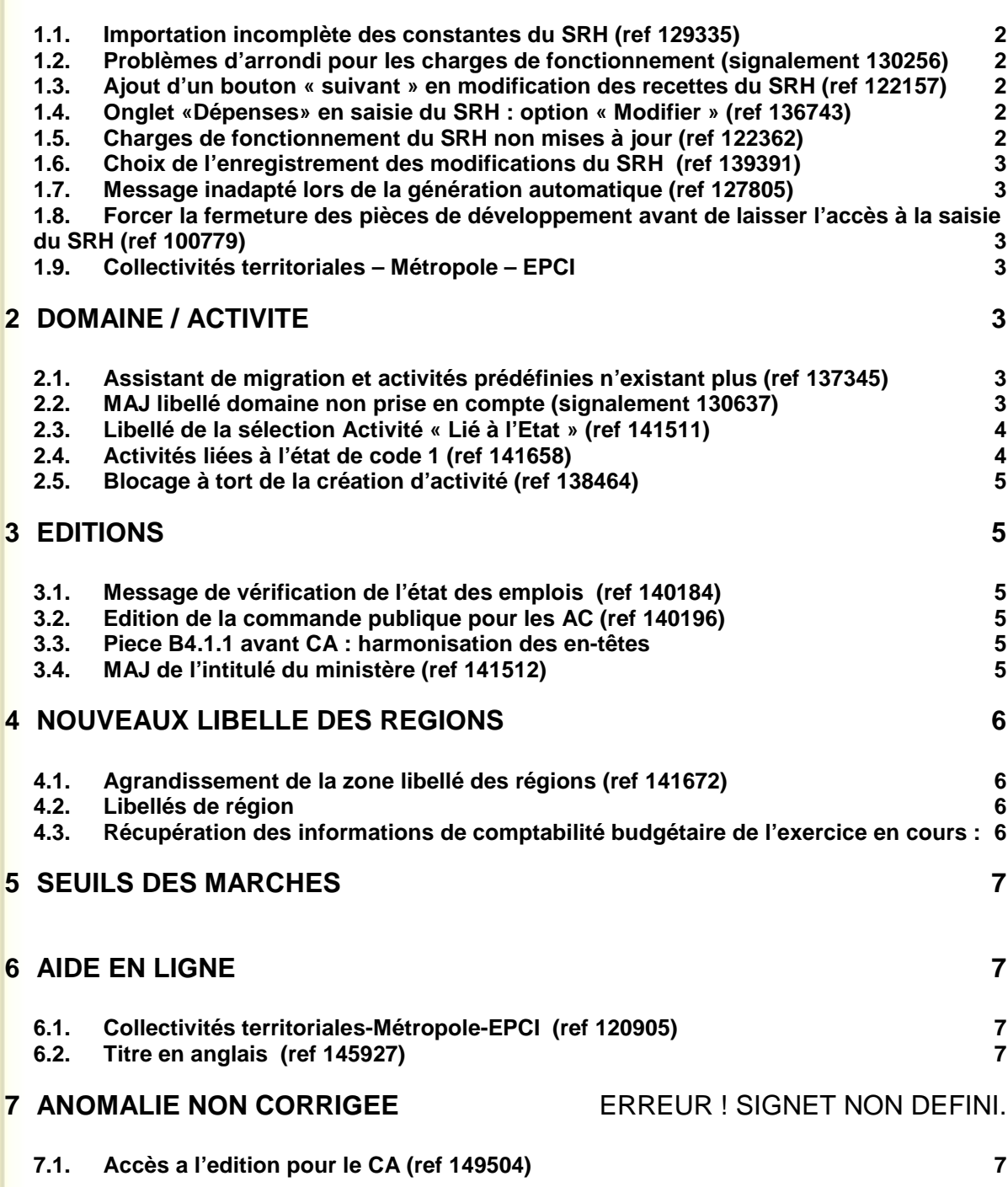

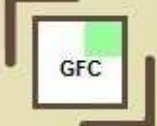

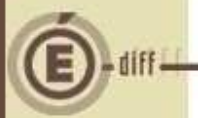

## **1 SAISIE DU SRH**

#### **1.1. IMPORTATION INCOMPLETE DES CONSTANTES DU SRH (REF 129335)**

Un problème survenait lors de l'import en PBUD des constantes du SRH, les recettes rationnaires n'ayant pas de domaine et/ou pas d'activité à sa ligne d'imputation associée n'étaient pas récupérées.

Lors de l'import, la récupération des constantes SRH se fait maintenant correctement, même si les recettes rationnaires n'ont pas de domaine et/ou pas d'activité.

#### **1.2. PROBLEMES D'ARRONDI POUR LES CHARGES DE FONCTIONNEMENT (SIGNALEMENT 130256)**

Il existait un problème d'arrondi entre le total calculé en recettes et celui calculé en dépenses, lorsque les charges de fonctionnement étaient calculées en pourcentage. L'arrondi des recettes se faisait sur le montant global, alors que celui fait sur les dépenses était fait ligne par ligne.

La correction à ce problème consiste à ne plus faire d'arrondi ligne par ligne sur les charges de fonctionnement mais à appliquer celui-ci en fin de calcul.

Avec cette solution, on peut néanmoins avoir un écart de maximum 1 centime après arrondi et dans ce cas, l'écart est appliqué en plus ou en moins sur la charge de fonctionnement adéquate de façon à conserver l'équilibre entre recettes rationnaires et charges de fonctionnement.

#### **1.3. AJOUT D'UN BOUTON « SUIVANT » EN MODIFICATION DES RECETTES DU SRH (REF 122157)**

En saisie du SRH, onglet recettes rationnaires, fenêtre d'ajout d'une recette, lors d'une «modification » le bouton « appliquer » (toujours présent en saisie) est renommé en « suivant ». Le bouton « suivant » enregistre la recette courante et présente les informations de la recette suivante dans la liste. Si c'est la dernière recette de la liste qui est affichée, le bouton « suivant » n'apparait pas. Les modifications effectuées sont répercutées dans la liste.

#### **1.4. ONGLET «DEPENSES» EN SAISIE DU SRH : OPTION « MODIFIER » (REF 136743)**

Onglet « Dépenses » de la saisie du SRH : dans le tableau de droite, le menu contextuel devrait contenir "Modifier" et non "Répartir". C'est maintenant ce libellé qui est affiché.

#### **1.5. CHARGES DE FONCTIONNEMENT DU SRH NON MISES A JOUR (REF 122362)**

Lorsqu'en saisie du SRH, était supprimée une ligne de recettes rationnaires, les montants globaux des charges de fonctionnement (onglet 'dépenses') se modifiaient correctement. Mais si l'on entrait dans la répartition d'une ligne de dépenses, le montant précédent était encore affiché. Dorénavant, lorsqu'on se trouve dans ce cas, en quittant l'onglet « dépenses » un message d'avertissement s'affiche « la saisie des domaines et activités pour les dépenses 'charges de fonctionnement' n'a pas été effectuée ou est incomplète. Attention, cette saisie est obligatoire pour pouvoir éditer et effectuer la génération automatique ».

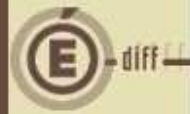

#### **1.6. CHOIX DE L'ENREGISTREMENT DES MODIFICATIONS DU SRH (REF 139391)**

En saisie du SRH, menu « Budget/Saisie/SRH/Saisie » onglet « Dépenses », lors de la fermeture de la fenêtre par le bouton « Annuler » ou par la croix, le message « Attention, vous allez perdre tout ce que vous venez de saisir. Voulez-vous vraiment abandonner votre saisie ? Oui/Non» doit apparaître. « Oui », la fenêtre se ferme sans faire de sauvegarde.

« Non », on reste sur la fenêtre.

Or lorsqu'on quittait avec la croix, aucun message d'avertissement n'apparaissait. On perdait donc toutes les données saisies.

Suite à la correction, le comportement est conforme aux spécifications.

#### **1.7. MESSAGE INADAPTE LORS DE LA GENERATION AUTOMATIQUE (REF 127805)**

Il était possible d'enregistrer et fermer la fenêtre de saisie du SRH, et de se rendre en génération automatique du SRH alors que le SRH était en déséquilibre. Un message bloquant indiquait alors "que les montants des recettes et des dépenses" étaient déséquilibrés.

Suite à la correction, en cliquant sur « Enregistrer et Fermer », en saisie du SRH,

un message d'avertissement apparaît " La saisie des domaines et activités pour les dépenses « Charges de fonctionnement » n'a pas été effectuée ou est incomplète. Attention, cette saisie est obligatoire pour pouvoir éditer et effectuer la génération automatique".

#### **1.8. FORCER LA FERMETURE DES PIECES DE DEVELOPPEMENT AVANT DE LAISSER L'ACCES A LA SAISIE DU SRH (REF 100779)**

Si la fenêtre de saisie des pièces de développement était ouverte lors de la génération automatique du SRH, les lignes de développement n'étaient pas visibles sans actualisation. Les totaux, quant à eux, étaient rafraichis instantanément, ce qui troublait l'utilisateur.

Maintenant, lorsqu'on accède à la fenêtre de génération automatique, le message d'information " Vous devez fermer la fenêtre de saisie des charges de développement avant de lancer la Génération Automatique du SRH " apparait.

#### **1.9. COLLECTIVITES TERRITORIALES – METROPOLE – EPCI**

Changement de la dénomination « Collectivités territoriales » en « Collectivités territoriales– Métropole–EPCI… », et donc à la place de « CT » il y aura «CT-MET-EPCI». EPCI: Etablissement public de coopération intercommunale.

### **2 DOMAINE / ACTIVITE**

#### **2.1. ASSISTANT DE MIGRATION ET ACTIVITES PREDEFINIES N'EXISTANT PLUS (REF 137345)**

Si dans l'exercice en préparation une ou plusieurs activités prédéfinies ont été supprimées par rapport à l'exercice en cours, il ne faut pas récupérer les subdivisions qui leur sont rattachées. Si c'est une activité de l'Etat (code 1), on ne récupère pas les activités non-prédéfinies.

#### **2.2. MAJ LIBELLE DOMAINE NON PRISE EN COMPTE (SIGNALEMENT 130637)**

En PBUD, pour un domaine existant, si celui-ci était modifié, le changement n'était pas pris en compte dans l'impression « pièces de développement » ainsi que sur l'impression que l'on peut faire au moment du transfert du budget vers la CBUD 2015. Le libellé de la table domaine transféré était cependant bien celui qui avait été modifié sur la PBUD 2015.

Les modifications sont dorénavant prises en comptes dans l'édition.

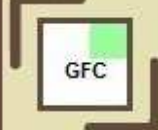

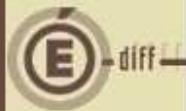

#### **2.3. LIBELLE DE LA SELECTION ACTIVITE « LIE A L'ETAT » (REF 141511)**

Dans les Références, en « Activités » onglet « Sélectionner », on pouvait lire « activité liée à l'état », Etat sans E majuscule, alors que dans la colonne CR financier sous Etablissement, on lisait bien « Etat » avec un E majuscule. On pourra dorénavant lire « activité liée à l'Etat ».

#### **2.4. ACTIVITES LIEES A L'ETAT DE CODE 1 (REF 141658)**

Les activités liées à l'état de code 1 ne sont plus accessibles en création. En revanche, elles peuvent faire l'objet de subdivisions, par exemple : **13MS**-6, **13MS-**5, **13MS-**4…

Toutes les activités commençant par 1 et qui ne sont pas une subdivision des activités de la liste jointe ne sont plus accessibles en création.

Cela est valable dans les références et dans tous les endroits où l'on peut créer une nouvelle activité.

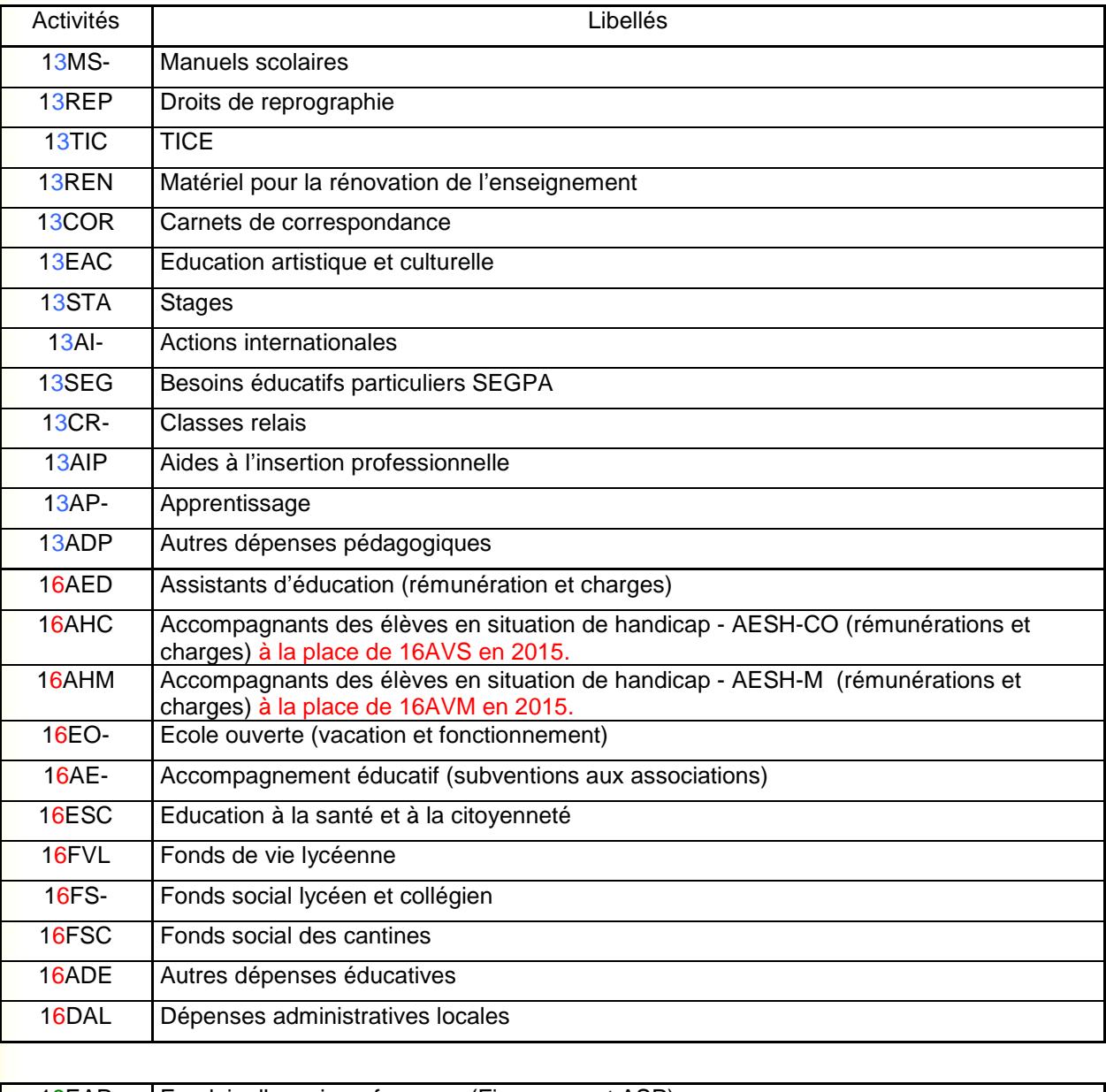

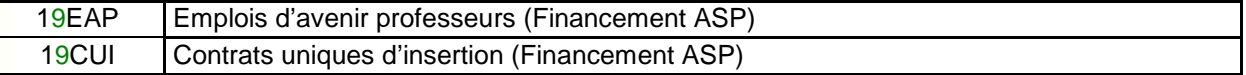

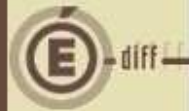

#### **2.5. BLOCAGE A TORT DE LA CREATION D'ACTIVITE (REF 138464)**

Dans les références, si on voulait créer une activité qui en fait est une subdivision d'une activité pré définie qui existe en PBUD, le message était erroné : "Création impossible cette activité est prédéfinie en CBUD et non utilisable en PBUD."

Désormais le message est bien "Lorsque l'activité est prédéfinie, vous devez effectuer une subdivision".

Dans la saisie des pièces de développement, si on saisit une activité qui a pour racine une activité prédéfinie qui existe en PBUD, on avait un message bloquant : "Création impossible cette activité est prédéfinie en CBUD et non utilisable en PBUD." alors que l'on devrait créer la subdivision automatiquement. Ce message n'apparaît plus que lorsqu'on saisit une activité prédéfinie en CBUD mais que n'est pas autorisée en PBUD.

Le comportement est maintenant celui attendu.

### **3 EDITIONS**

#### **3.1. MESSAGE DE VERIFICATION DE L'ETAT DES EMPLOIS (REF 140184)**

Le message conseillant de vérifier l'état des emplois avant édition du document pour le CA n'apparaissait pas dans le cas du BA SRH, alors qu'il apparaissait bien pour le BP. Dorénavant, le message apparait aussi pour le BA "Avez- vous pensé à vérifier et modifier éventuellement votre état des emplois ? »

#### **3.2. EDITION DE LA COMMANDE PUBLIQUE POUR LES AC (REF 140196)**

Le message demandant si on veut éditer la commande publique n'apparaissait pas lors de l'édition des AC (BP et BA SRH), alors qu'il apparaissait bien pour le BP. L'édition des états annexes n'est pas obligatoire pour les AC, or parce que le choix n'est pas donné à l'utilisateur, la commande publique est systématiquement éditée.

Suite à la correction, dès lors que l'établissement suit la commande publique, la question "Voulezvous éditer la commande publique ?" sera posée lors de l'édition pour les AC. Et si la réponse est « non », il n'y aura pas d'édition de ce document.

#### **3.3. PIECE B4.1.1 AVANT CA : HARMONISATION DES EN-TETES**

Pièce B4.1.1-12-avant CA, harmonisation des entêtes des colonnes « diverses charges de fonctionnement » : celles-ci ont été centrées comme c'est le cas pour les autres entêtes sur les pages 1 et 2.

#### **3.4. MAJ DE L'INTITULE DU MINISTERE (REF 141512)**

L'intitulé du ministère n'était pas à jour. A la connexion au module PBUD, sur la fenêtre de lancement avant la saisie des identifiants, il était effectivement affiché sur le logo : "Ministère éducation nationale jeunesse vie associative"

L'intitulé a été corrigé pour qu'il soit MENESR - Ministère de l'éducation Nationale et de l'Enseignement Supérieur et de la Recherche.

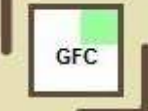

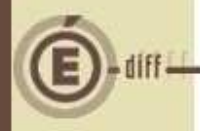

### **4 NOUVEAUX LIBELLE DES REGIONS**

#### **4.1. AGRANDISSEMENT DE LA ZONE LIBELLE DES REGIONS (REF 141672)**

Le nombre de caractères a été augmenté afin qu'il passe de 30 à 35 caractères. Cette modification est effective sur les documents suivants :

- Documents pour le CA et les AC
- Impression détail des pièces de développement
- Impression service de restauration et d'hébergement
- Impression des emplois
- Impression état prévisionnel des achats

Un décalage des informations centrales (ministère, établissement) et des informations à droite de l'en-tête est effectué pour permettre l'impression complète des nouveaux intitulés de région.

#### **4.2. LIBELLES DE REGION**

Pour la version GFC 2016, la préparation budgétaire intègre les libellés des nouvelles régions (Loi 2015.29 du 16 janvier 2015) :

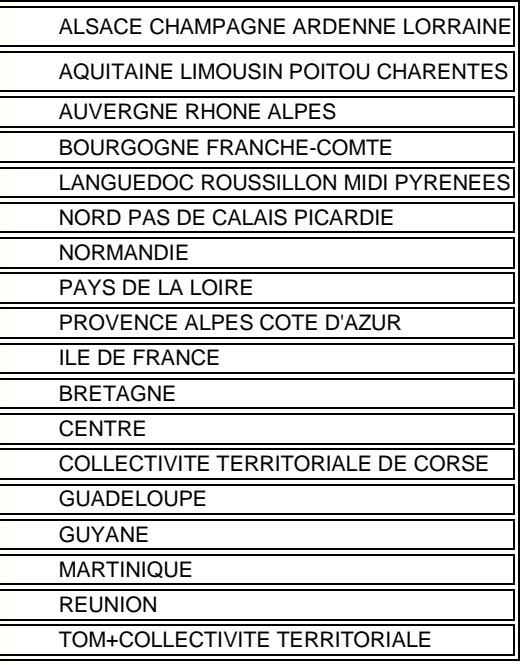

#### **4.3. RÉCUPÉRATION DES INFORMATIONS DE COMPTABILITÉ BUDGÉTAIRE DE L'EXERCICE EN COURS :**

Si la collectivité territoriale de l'établissement, dans la CBUD, est la Région et que cette région n'existe plus dans la PBUD :

- si c'est parce que la région a changé (regroupement de plusieurs régions), la nouvelle région est automatiquement renseignée,
- sinon, l'information n'est plus récupérée, l'utilisateur devra lui-même la renseigner dans les paramètres de l'établissement.

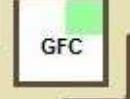

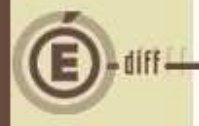

### **5 SEUILS DES MARCHES**

Le relèvement du seuil des procédures des marchés publics et des accords- cadres de 15 000€ à 25 000€ euros HT à compter du 1er octobre 2015 a été pris en compte dans cette version.

En revanche, les autres seuils de marchés applicables au 1<sup>er</sup> janvier 2016, n'ayant pas encore été publiés, il n'a pas été possible de les intégrer dans la version présente de PBUD 2016. Ils seront intégrés directement dans le module CBUD 2016.

A la réception du budget provisoire ou définitif en CBUD, la mise à jour de l'EPA se fera automatiquement de la façon suivante :

Si l'utilisateur a utilisé en PBUD la procédure proposée, on affectera automatiquement la nouvelle procédure correspondant au montant et à la catégorie en fonction des seuils.

- Si l'utilisateur a changé en PBUD la procédure proposée, deux cas se présentent : o Si la procédure existe toujours en CBUD (soit il s'agit d'une procédure créée par

 l'utilisateur, soit une procédure prédéfinie qui est conservée dans la nouvelle version) on conserve la procédure choisie en PBUD

 o Si la procédure n'existe plus (la procédure choisie en PBUD était une procédure prédéfinie qui a été supprimée dans la nouvelle version), on réaffecte automatiquement la nouvelle procédure correspondant au montant et à la catégorie en fonction des seuils

### **6 AIDE EN LIGNE**

#### **6.1. COLLECTIVITES TERRITORIALES-METROPOLE-EPCI (REF 120905)**

Dans l'aide en ligne, il était indiqué "Collectivités territoriales" et non "Collectivités territoriales-Métropole-EPCI" aux pages "employeurs", "Catégories d'emplois", "Fiche d'une catégorie" et "Fiche d'un emploi".

Ces pages affichent dorénavant bien "Collectivités territoriales-Métropole-EPCI".

#### **6.2. TITRE EN ANGLAIS (REF 145927)**

Le titre du document pdf de l'aide en ligne et celui de sa table des matières étaient en anglais. Ces titres sont maintenant en français, et le document débute par la page de garde de PBUD.

### **7 ANOMALIE NON CORRIGEE**

#### **7.1. ACCÈS A L'EDITION POUR LE CA (REF 149504)**

**ANOMALIE NON CORRIGEE**: cas d'un EPLE avec BP et BA.

Lorsque l'EPA d'un EPLE avec BP et BA contient des lignes renseignées à 0.00€, cela empêche l'édition du budget du BP et du BA pour le CA.

Voici la solution de contournement:

Lorsque l'EPA d'un EPLE avec BP et BA contient des lignes renseignées à 0.00€, il convient:

- ou de les modifier.
- ou de les supprimer

aussi bien dans l'EPA du BP que dans l'EPA du BP.

Ainsi, il sera possible d'avoir accès à l'édition pour le CA, tant pour l'édition du BP que celle du BA.

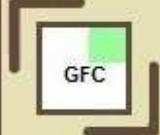